## **Using Focus mode during lectures or meetings**

The Focus mode feature enables the meeting hosts and co-hosts to view all the participants' videos without other participants seeing each other.

When the lecturer (the host) or any participant with co-host privileges enables the Focus mode, the students can see their own video, the host's and co-hosts' videos, the screens shared by the hosts/cohosts and the videos of any students spotlighted by the lecturer. Other than that, the students will only see the other students' names, their emoji reactions, and hear them when unmuted.

The Focus mode can be turned on and off during a lecture. For example, a lecturer can turn the Focus mode while presenting, and then turn it off when it's time for a class discussion (e.g. in breakout rooms).

The host or co-host can **enable** the Focus mode during a lecture/meeting:

- 1. Click **More...** on the meeting toolbar.
- 2. Click **Start Focus Mode**.
- 3. Click **Start** to confirm.

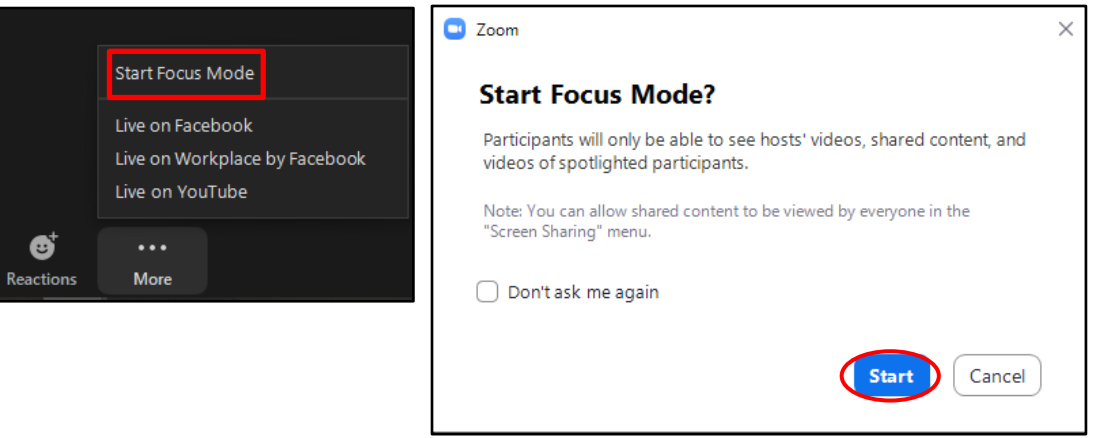

The host or co-host can **disable** the Focus mode during a lecture/meeting:

- 1. Click **More...** on the meeting toolbar.
- 2. Click **Stop Focus Mode**.

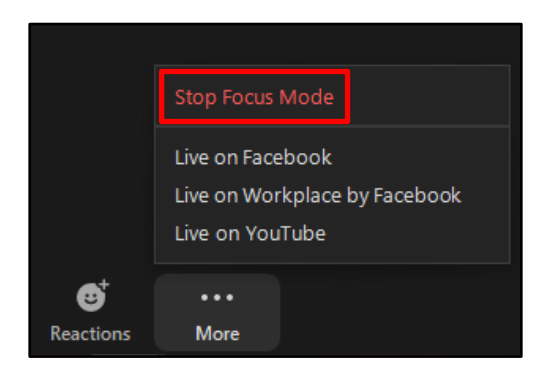

When the Focus mode is enabled or disabled, all participants are notified with a banner along the top of the video window.

<sup>[</sup>cc] **BYERGESS** 'Using Focus mode during lectures or meetings' is licensed under the Creative Commons Attribution-NonCommercial-ShareAlike 4.0 International License. To view a copy of this license, visit http://goo.gl/R8rwUW.